# **MESCOPE Application Note 15**

# **Multi-Reference Curve Fitting to Find Closely-Coupled Modes**

The steps in this Application Note can be carried out using any MEscope package that includes the **VES-3600 Advanced Signal Processing** & **VES-4600 Advanced Modal Analysis** options. Without these options, you can still carry out the steps in this App Note using the **AppNote15** project file. These steps might also require MEscope software with a *more recent release date*.

# **APP NOTE 15 PROJECT FILE**

- To retrieve the Project for this App Note, **[click here](http://appnotes.vibetech.com/ZIPs/AppNote15.zip)** to download **AppNote1**5**.zip**
- This Project file contains numbered Hotkeys & Scripts for carrying out the steps of this App Note.
	- *Hold down* **the Ctrl key** and *click* **on a Hotkey** to display its Script window

#### **WHEN IS MULTI-REFERENCE MODAL TESTING NECESSARY?**

Multi-Reference Modal Analysis is necessary when a structure has resonances that occur under one of the following conditions,

- **Closely-coupled Modes:** One resonance peak represents *two or more modes*
- **Repeated Roots:** Two or more modes having the *same natural frequency* but *different mode shapes*
- **Local Modes:** *Different resonance peaks* appear in FRFs *from different references*

In each of the above cases, *Multi-reference curve fitting is required* to properly extract all modal parameters from a set of FRFs.

#### **SINGLE-REFERENCE VERSUS MULTI-REFERENCE FRFS**

The term *Multi-Reference Modal Analysis* means that FRFs are acquired using *two or more references* (fixed excitation sensors or fixed response sensors). Multi-Reference FRFs must be curve fit using *Multi-Reference curve fitting*. Multi-reference FRFs correspond to *multiple rows or columns* of the FRF matrix in the MIMO dynamic model of a structure. (*See* **App Note 42** for details.)

A single-reference set of FRFs,

- Is the *minimum requirement* for extracting experimental modal parameters from FRFs
- Is obtained by exciting the structure with a *fixed single exciter* or using **a** *fixed single response sensor*
- Is not enough data for extracting *closely-coupled modes***,** *repeated roots*, or *local modes* of a structure

A multi-reference set of FRFs,

- Is obtained by exciting the structure with *multiple (fixed) exciters* or using *multiple (fixed) response sensors*
- Is necessary for extracting *closely-coupled modes, repeated roots*, or *local modes* of a structure
- Is useful for extracting modes when a structure has *high modal density* (many resonance peaks in small frequency bands)

#### **MULTI-REFERENCE MODAL TESTING**

A *Multi-reference modal test* is done using either *multiple (fixed) exciters* with sensors to measure the excitation forces or using *multiple (fixed) response sensors*.

#### **MULTI-SHAKER TEST**

Large structures with *non-linear dynamic behavior* are typically tested using multiple shakers, driven by *broadband* excitation signals.

- **Linear Dynamics:** Any structure that exhibits *linear stationary behavior* is said to exhibit linear dynamics
- **Non-Linear Dynamics**: Any structure that *does not exhibit linear stationary behavior* is said to exhibit non-linear dynamics
- **Linear Stationary Behavior**: The resonances (modes of vibration) of the structure *do not change with excitation force levels*, and its physical properties (mass, stiffness, damping & boundary conditions) *do not change during a modal test*

In a Multi-Shaker test, *two or more (fixed) shakers* are used to *simultaneously* excite the structure.

- The shakers must be driven with *uncorrelated broad band signals*
- Random excitation together with *spectrum averaging* is used to *"average out" the non-linear dynamic behavior* of the structure from the spectra and hence the FRFs
- An FRF is calculated between each response  $\&$  each excitation force
- **Multiple Coherence** is calculated to indicate the *participation of all shakers* in each response
- **Partial Coherence** is calculated to indicate the *participation of each shaker* in each response
- The FRFs are elements of *two or more columns of the FRF matrix* in a **MIMO model** of the structure

#### **MULTI-REFERENCE ROVING IMPACT TEST**

In a Multi-reference roving impact test, *two or more (fixed) response sensors* are used, and the structure is excited one DOF at a time with a roving impactor. An example with two reference accelerometers is shown below.

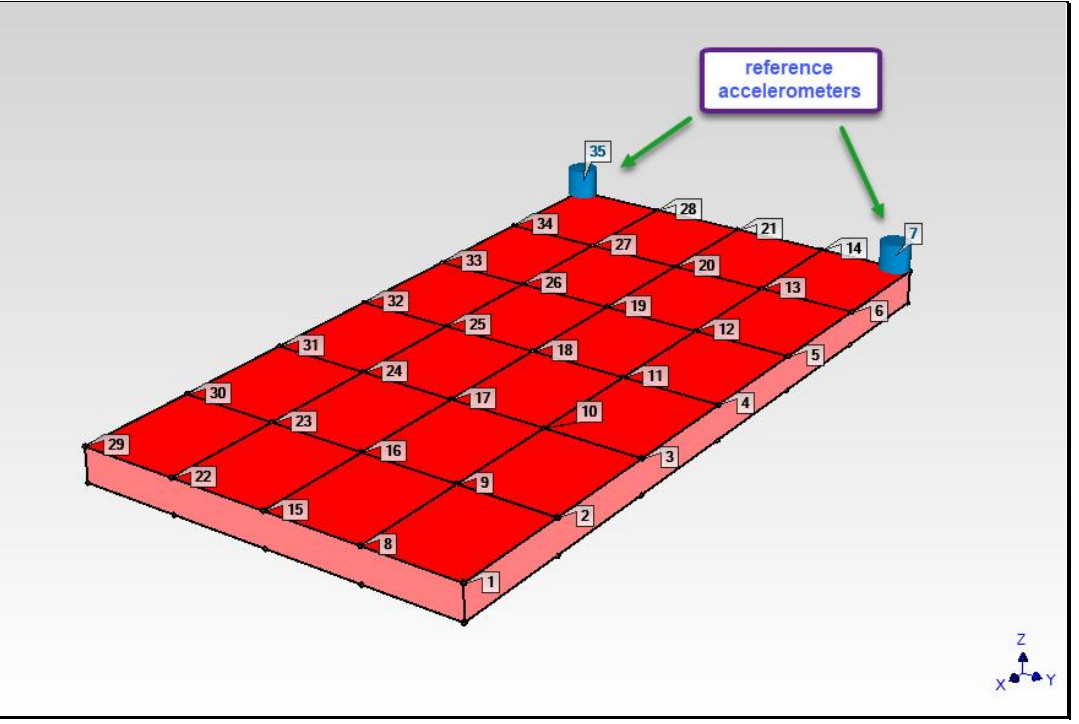

*Multiple-Reference Roving Impact Test Using Two Reference Acclerometers.*

- A Multi-reference roving impact test is the *same as performing two or more single-reference roving impact tests*. It takes no more time to complete than a single-reference roving impact test
- FRFs are calculated for *two or more rows of the FRF matrix* in a MIMO model of the structure

# **STEP 1 - ODS ANIMATION REVEALS CLOSELY-COUPLED MODES**

The PVC plate structure shown below has two *closely-coupled* modes at about **189 Hz**. Animated deflection of the ODS at **189 Hz** will reveal the presence of those two modes.

• *Press* **Hotkey 1 Animate ODS's**

The **Imaginary** part of the **M#s** in **BLK: PVC plate** are displayed in **Overlaid** format, and the **Peak** cursor is surrounding a resonance peak at about **189 Hz**, as shown below

• Select reference **DOF 7Z** and then reference **DOF 35Z** in the selection box

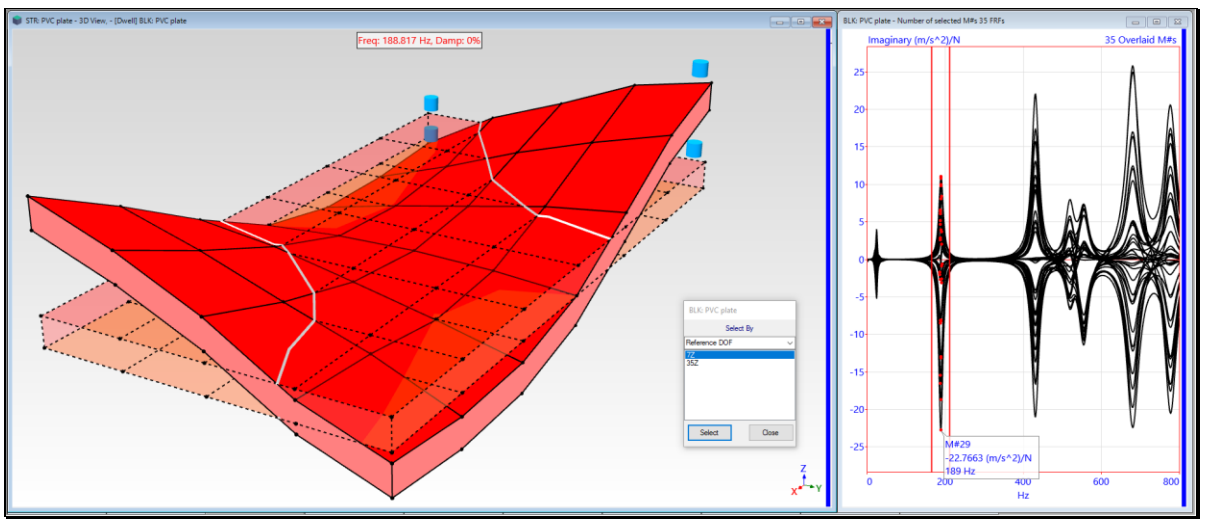

*ODS animation from Reference 7Z.*

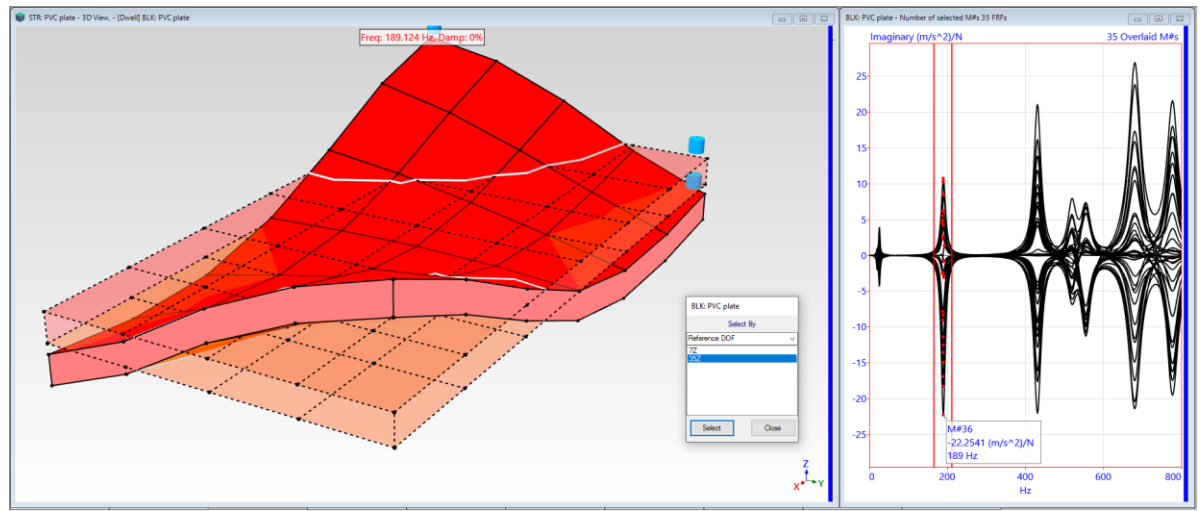

*ODS animation from Reference 35Z.*

- If it is *dominated* by a *single mode shape*, an ODS *will not change* if displayed from one reference and then from another
- If an ODS changes when displayed from one reference and then from another, this is a *clear indication* that the *ODS is dominated* by *more than mode shape*
- *Drag* the **Peak** cursor band to surround the peaks at **431 Hz**
- Select reference **DOF 7Z** and then reference **DOF 35Z**

The ODS *does not change* when displayed from one reference and then the other. This *verifies* that the ODS at the **431 Hz** peak is *dominated by the mode shape of a single resonance.*

Displaying the ODS from different references of Multi-reference FRF data is the best way to verify whether the ODS at a resonance peak **is** *dominated by a single mode shape.*

If the ODS changes when displayed from one reference and them from another, this reveals that *two or more closely-coupled modes are dominating the* **ODS**

# **STEP 2 - MULTI-REFERENCE MODE INDICATOR**

The **first step of all curve fitting** is to determine **how many modes** are represented by resonance peaks in a set of FRF data.

#### • *Press* **Hotkey 2 Multi-Ref Mode Indicator**

Curve fitting has begun in the **BLK: PVC plate** window as shown below.

- **Two Multi-Reference CMIF** curves are shown on the *lower left*, one for each reference of FRF data
- *Seven peaks* have been counted on the *two Indicator curves* and the number of peaks in displayed in the **Peaks** box on the **Mode Indicator** tab
- The *seven resonance peaks* are numbered and indicated with **red dots** on the Mode Indicator curves
- Both Indicator curves have **red dots** *near 189 Hz*, indicating *two closely-coupled modes*

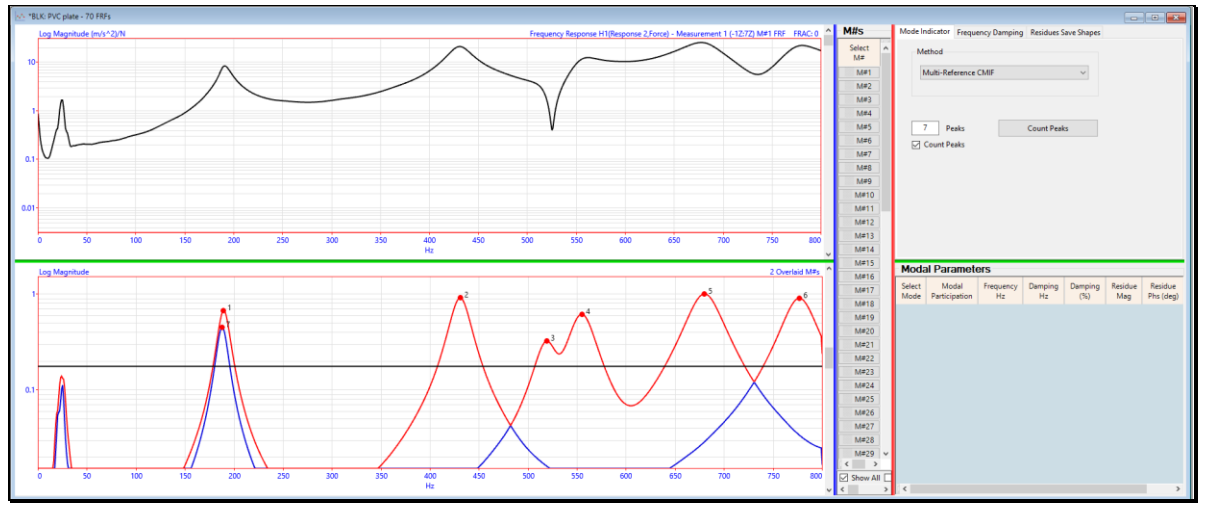

*Multi-Reference CMIFs Showing 7 Resonance Peaks.*

In this App Note, Multi-reference curve fitting starts by *counting the resonance peaks* on two Multi-reference Mode Indicator curves. MEscope contains two types of Multi-reference Mode Indicators, **Multi-Reference CMIF** and **Multi-Reference MMIF**.

Both Mode Indicators are calculated from Multi-Reference FRF data, resulting in an Indicator curve *for each reference of* **FRF** *data*. **Modal Participation** curves are also calculated for each reference of FRF data.

- The **Mode Indicator** curves are used for *resonance peak counting*
- The **Modal Participation** curves are used for *weighting the FRF data* during curve fitting

#### **STEP 3 – MULTIPLE REFERENCE QUICK FIT**

• *Press* **Hotkey 3 Multi-Ref Quick Fit**

When a Multi-Reference Mode Indicator is chosen on the **Mode Indicator** tab, the Multi-Reference Polynomial curve fitting method is automatically chosen on the **Frequency Damping** and on the **Residues Save Shapes** tab.

The Quick Fit command completes the curve fitting process in *one step* by *successively executing* commands on the **Mode Indicator**, **Frequency Damping**, and **Residues Save Shapes** tabs using the methods selected on each of those tabs.

Modal parameters for the seven peaks counting on the Mode Indicator curves are estimated and listed In the **Modal Parameters** spreadsheet as shown below. The curve fitting **red Fit Functions** have also been calculated.

Each Fit Function is **overlaid in red** on its corresponding FRF.

• *Scroll* the bar *to the right* of the FRFs to display each **red Fit Function** overlaid on its FRF

The modal parameters of *two closely-coupled modes* at **188 Hz** & **189 Hz** have been estimated.

The **Modal Participation** of each mode in each reference of FRF data is also listed in the **Modal Parameters** spreadsheet.

Modal Participation was used to *weight the FRF data* during curve fitting.

The Participations show that *both references* of FRF data *were equally weighted* during curve fitting.

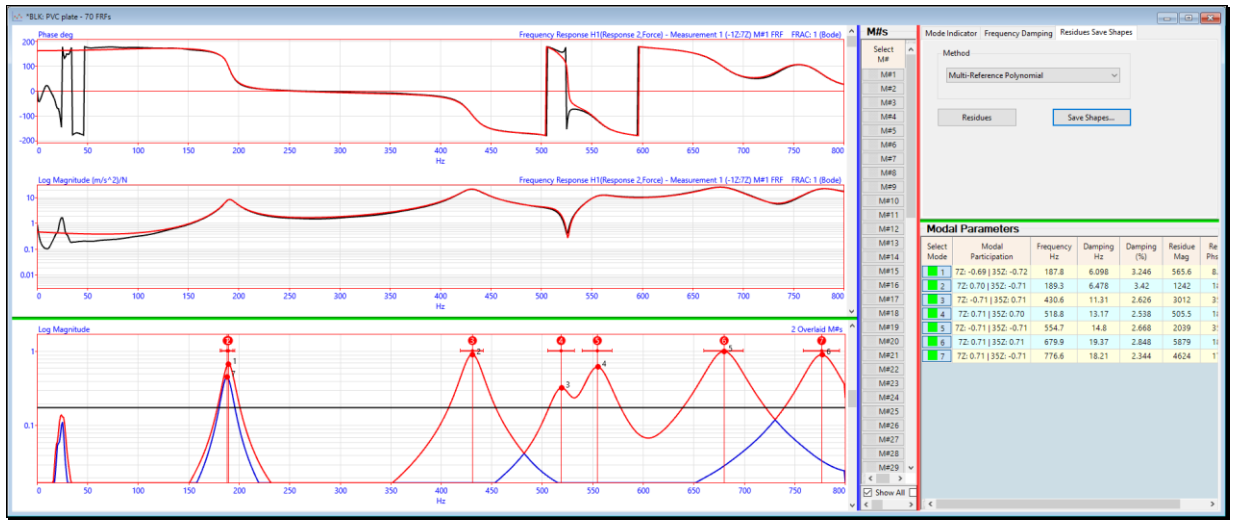

*Multi-Reference Quick Fit Results.*

#### **STEP 4 - FIRST BENDING & FIRST TORSIONAL MODE**

In the previous step, a **Multi-Reference Quick Fit** was performed on the FRF data in the **BLK: PVC plate** Data Block and modal parameters for two *closely-coupled modes* **(188 Hz & 189 Hz)** were estimated. In this step their mode shapes are displayed in animation of the PVC plate model.

• *Press* **Hotkey 4 Quick Fit Mode Shapes**

Shape animation of Shape **#1** in **SHP: Quick Fit** will begin.

• In the **Reference DOF selection** box that opens, select reference **DOF 7Z** and then reference **DOF 35Z**

Notice that the *mode shape does not change* when displayed from one reference and then from the other.

• *Press* the **Select Shape 2** in the **SHP: Quick Fit** window

Of the *two closely-coupled modes*, the **188 Hz** mode is the expected *first bending mode*, and the **189 Hz** mode is the expected *first torsional mode* of the PVC plate.

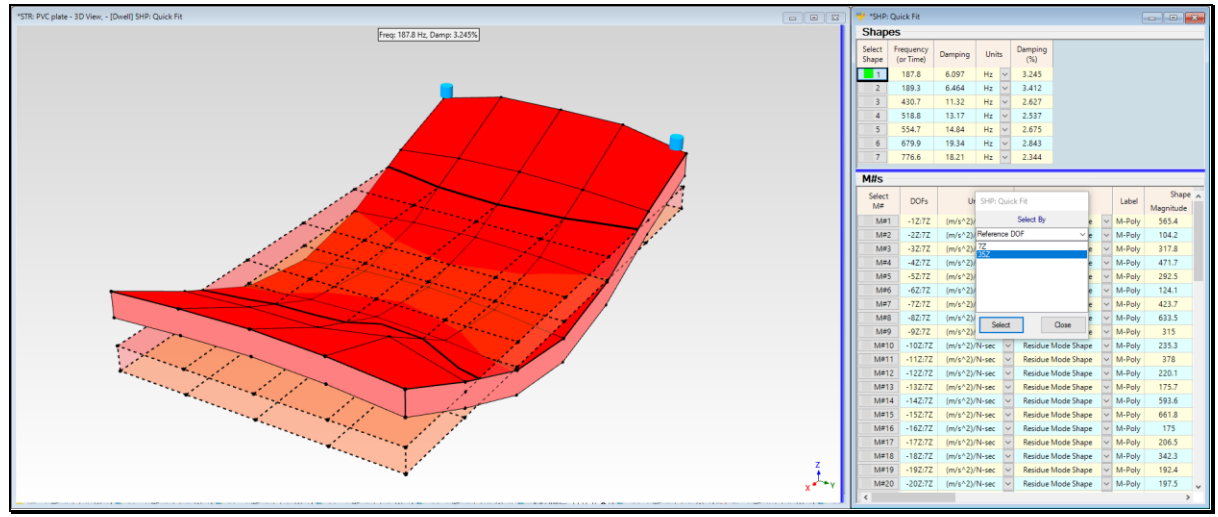

*First Bending Mode at 188 Hz*

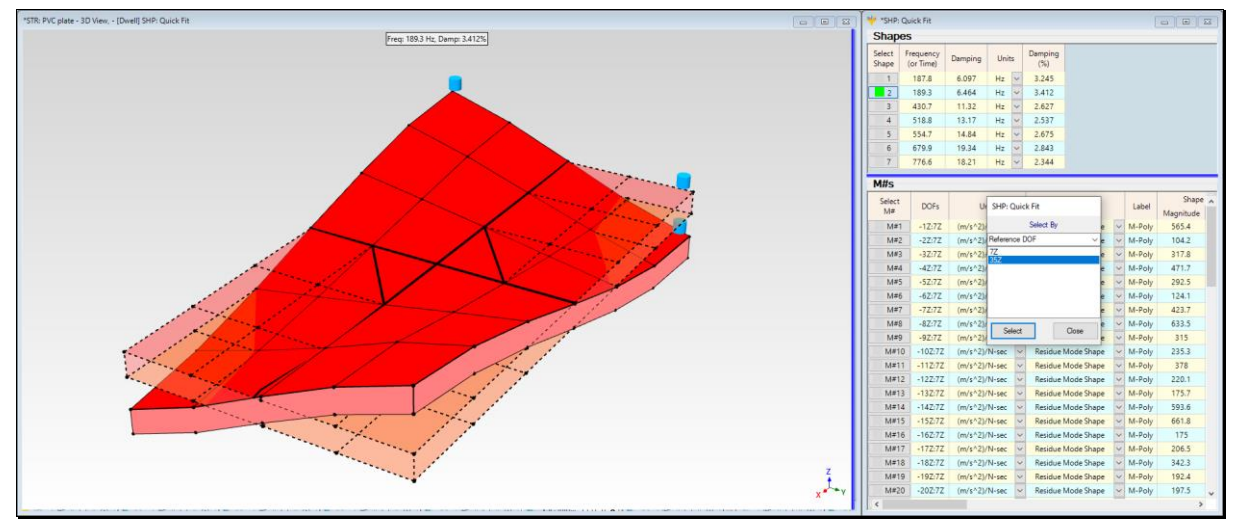

*First Torsional Mode at 189 Hz*

# **STEP 5 - CURVE FITTING WITH A STABILITY DIAGRAM**

As an alternative to counting peaks on **Multi-Reference Mode Indicator** curves, a Stability diagram can be used to determine both the *number of modes* and a *stable estimate of the frequency & damping* of each mode in a set of FRFs.

#### • *Press* **Hotkey 5 Multi-Ref Stability Diagram**

The Stability diagram consists of Poles overlaid on the **Mode Indicator** graph, as shown below*.* The Poles are the results of multiple curve fitting solutions where the number of modes used for each curve fitting solution ranges from **1 mode to 50 modes**.

• The numbers *on the right side* of the **Stability** diagram are the number of modes used for each curve fitting solution, and the stable Pole estimates from each solution are displayed on the same line

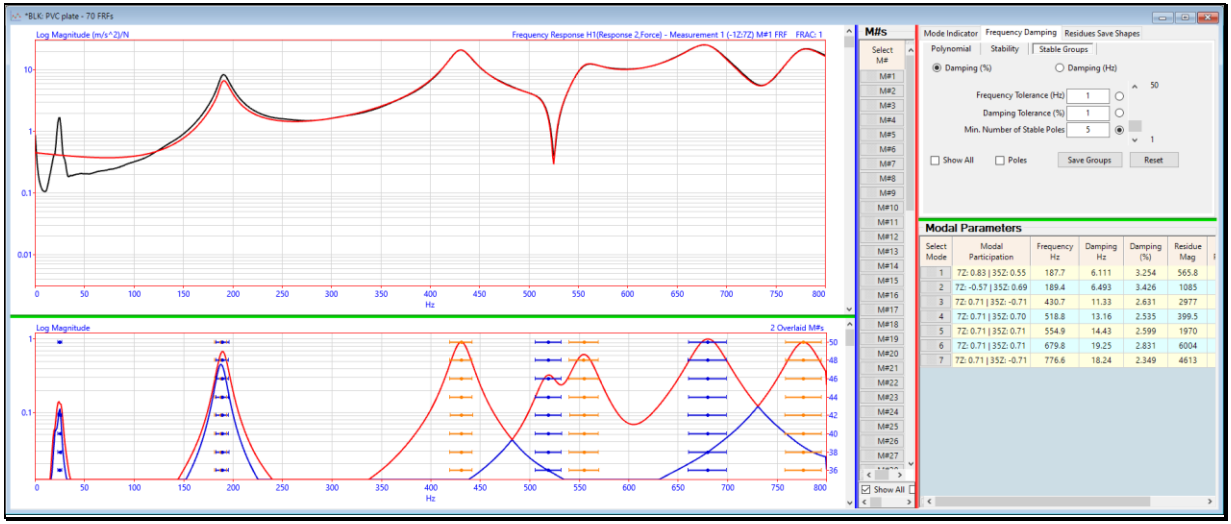

*Stability Diagram Showing Stable Pole Groups.*

# **STABLE POLE GROUPS**

A **Stable Pole Group** is a group of Poles that fall within the criteria listed on the **Stable Groups** tab.

**Frequency Tolerance:** Poles in a **Stable Pole Group** must have frequency estimates that lie within the Frequency Tolerance in Hz.

**Damping Tolerance:** Poles in a **Stable Pole Group** must have damping estimates that lie within the Damping Tolerance in Hz or %.

**Min. Number of Stable Poles:** A **Stable Pole Group** must have at least the minimum number of Stable Poles in it.

Each **Stable Pole Group** of Poles has the **same color**, with the colors alternating between adjacent Stable Groups.

Each **Stable Pole Group** of Poles is colored using **Contour Colors two & three** in the **File | Data Block Options** box.

# **STEP 6 - COMPARING MODE SHAPES**

To compare the **Quick Fit** mode shapes with the **Stability diagram** mode shapes,

• *Press* **Hotkey 6 Compare Mode Shapes**

Side-by-side sinusoidal animation of mode shapes from two Shape Tables **SHP: Quick Fit Mode Shapes** & **SHP: Stability Mode Shapes** will begin.

- The **Quick Fit** mode shapes are displayed *on the left*
- The **Stability** mode shapes are displayed *on the right*
- **Sweep** animation of the mode shapes in **SHP***:* **Quick Fit Mode Shapes** is begun
- The pair of shapes with **Maximum MAC** are displayed together, and their **MAC** value is also displayed

#### **MODAL ASSURANCE CRITERION (MAC)**

- **MAC** measures the *co-linearity* (or *linear dependence*) between to shapes
- **MAC** has values *between* **0 &1**
- **MAC >= 0.9** ➔ two shapes are *co-linear*, or *strongly correlated*

During animation, all **Maximum MAC** values for each mode shape pair are *greater than 0.98*, indicating that the mode shapes obtained from the **Multi-Reference Polynomial method** used by Quick Fit *are essentially the same* as those obtained with the the **Multi-Reference AF Polynomial** method using by the Stability Diagram.

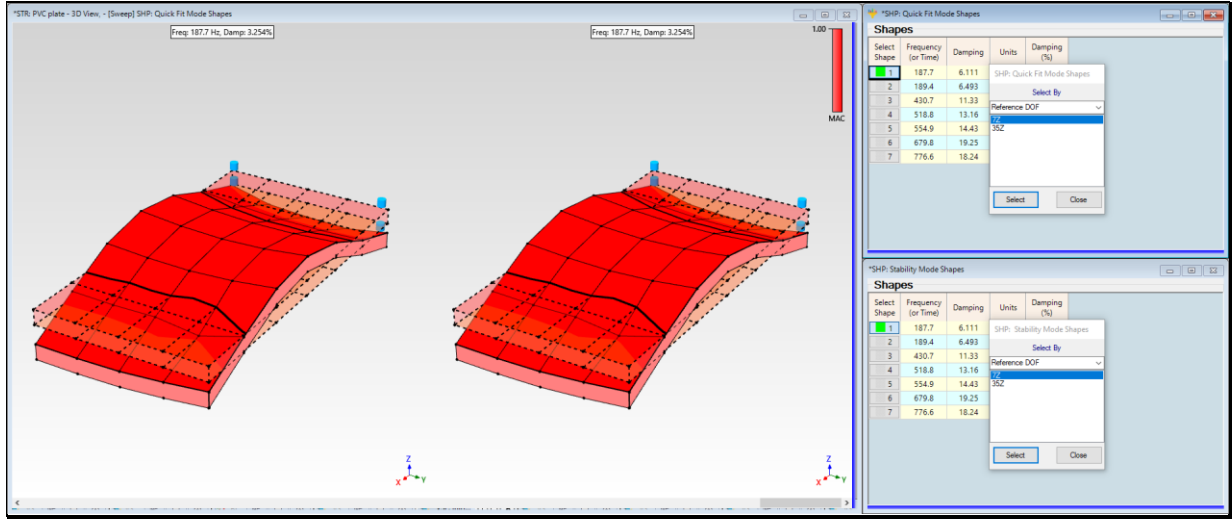

*Quick Fit versus Stability Mode Shapes.*

# **STEP 7 - REVIEW STEPS**

To review the steps of this App Note,

• *Press* **Hotkey 7 Review Steps**

# **SUMMARY**

In this App Note, the animated display of ODS's directly from a set of Multi-Reference FRFs revealed the presence of two *closely-coupled modes*.

**Closely-Coupled modes** are indicated *when the* **ODS** *changes* when displayed from one Reference DOF versus another.

For lightly damped structures such as this PVC plate, each ODS is typically *dominated by a single mode* at or near its resonant frequency. If the ODS at a resonance peak frequency is dominated by a single mode, *the ODS should look like the same dominant mode shape*, no matter which reference is selected during the ODS display.

In this App Note, when the ODS at the **189 Hz** resonance peak was displayed from reference **7Z** it looked *distinctly different* from the ODS that was displayed from reference **35Z**. On the other hand, when the cursor was placed on one of the higher frequency resonance peaks, the ODS *did not change when a different reference* **DOF** *was selected*.

A set of **Multi-Reference FRFs** and a **Multi-Reference curve fitting method** are necessary to correctly estimate the modal parameters of *closely-coupled modes*.

Two different Multi-Reference curve fitting methods were used on the Multi-Reference FRFs and the results of both methods compared very closely with one another.

Multi-Reference curve fitting correctly estimated the modal parameters of two *closely-coupled modes* at **188** & **189 Hz**. The **188 Hz** mode was the *first bending mode,* and the **189 Hz** mode was the *first torsional mode* of the PVC plate.

*Most structures* exhibit a **first bending** and **first torsional** mode shape when tested under *free-free boundary conditions*.